# 教學發展中心因應特殊傳染性肺炎疫情

## 提供遠距課程相關方案說明

**同步遠距教學**

**請老師第一次上課前,提早30-60mins上線測試, 確保軟硬體設備能否使用,並待同學進入同步教室 後,請使用者回報使用情況,以確認課程進行順利。**

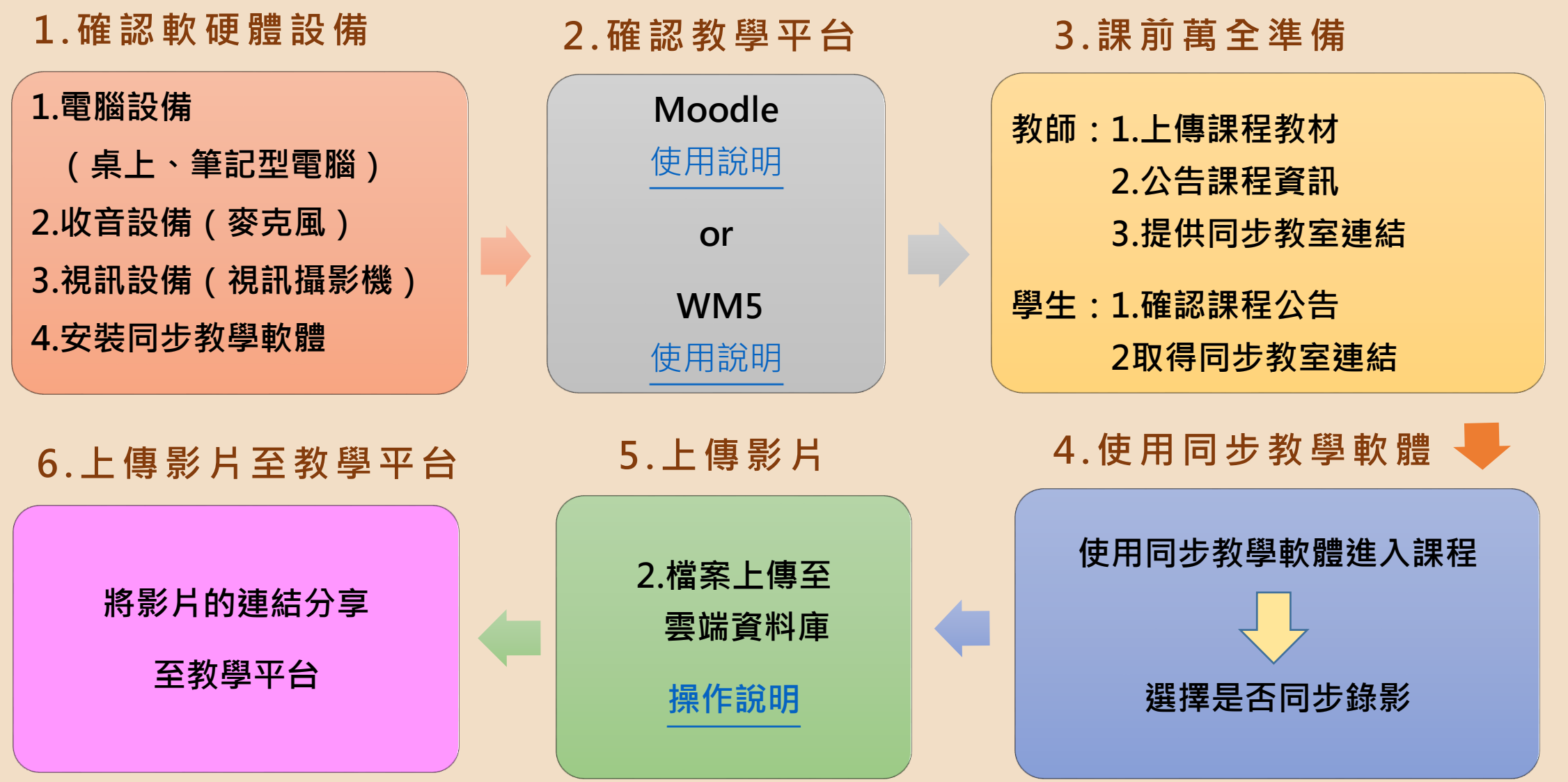

## 同步遠距教學工具一覽表

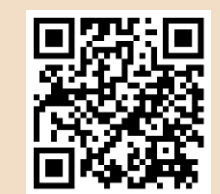

#### JoinNet @ moodle

- 在Moodle上進行同步 教學的活動。
- 包含錄影功能,可錄製 教學教材。
- 每場會議可容納 200 人。

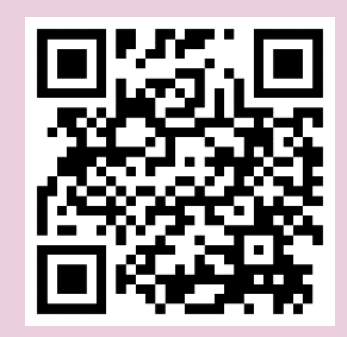

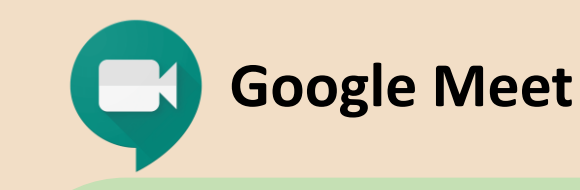

- 本校教職員工生皆可發起 線上會議。
- **T** 每場會議可容納 100人
- 會議時間 5 小時。
- [使用前請至](https://sites.google.com/g.nccu.edu.tw/gsuite/activate?authuser=0) iNCCU 啟用 政治大學 G Suite 帳號。

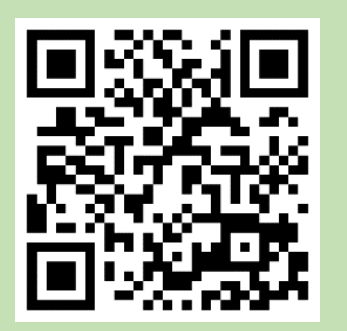

• 本校教職員工生皆可發起 線上會議。

**Microsoft Teams**

- 每場會議可容納 250 人
- 會議時間無上限。
- 使用前請至iNCCU啟用 政治大學[Office 365](https://i.nccu.edu.tw/doc/menual_mail3_index.html)帳號。

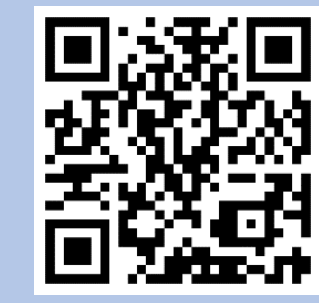

**JoinNet操作說明 Google Meet操作說明 Microsoft Teams操作說明**

## 同步遠距教學工具一覽表

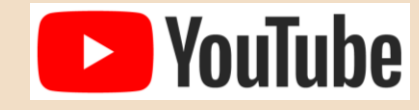

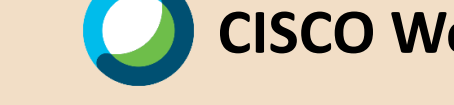

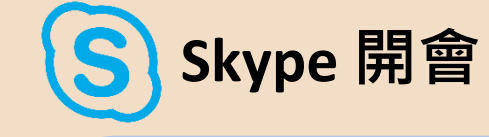

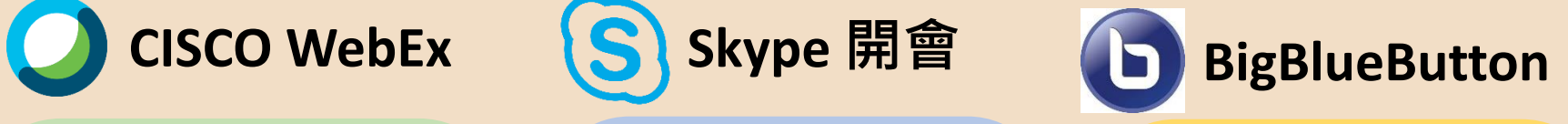

- 單向影音傳遞。
- 適用無需太多互動之 大班課。
- 若有互動需求,可配 合 YouTube 聊天室或 數位學習平台。

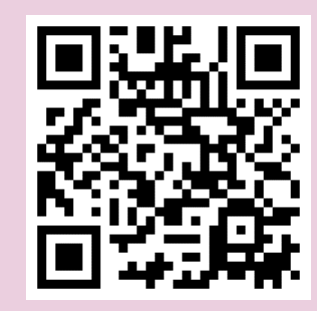

**YouTube操作說明**

#### • 政大教師可向 電算中心申請使用政大 WebEX 帳號。

- 分組討論。
- 同時段 1 間討論室。
- 最大連線數 1000人。
- 線上錄影檔保存7天, 可下載。也可一開始就 存於自己的電腦。

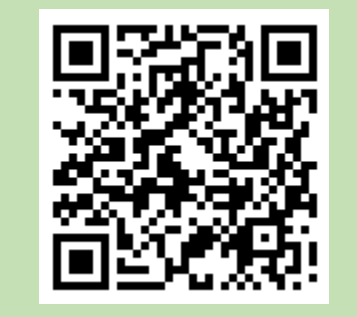

**Cisco Webex 申請說明**

- 不論參與者是否擁 有skype帳號都能 加入會議。
- 最大連線數50人。
- 每次通話最長 24 小時。

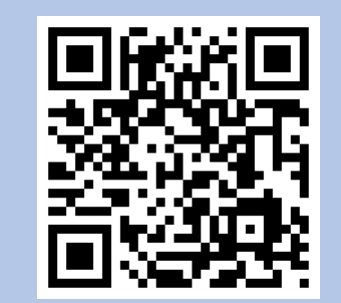

#### • 與moodle平台帳號 連結﹐便於身分確認

- 授課者無須額外提供 會議連結
- 共享畫面
- 分組討論

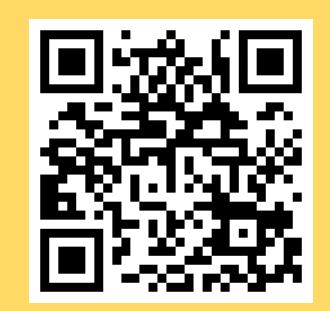

**Skype操作說明 BigBlueButton操作說明**

## **非同步遠距教學**

教師預先錄製課程影片,課後上傳影 片提供同學學習。

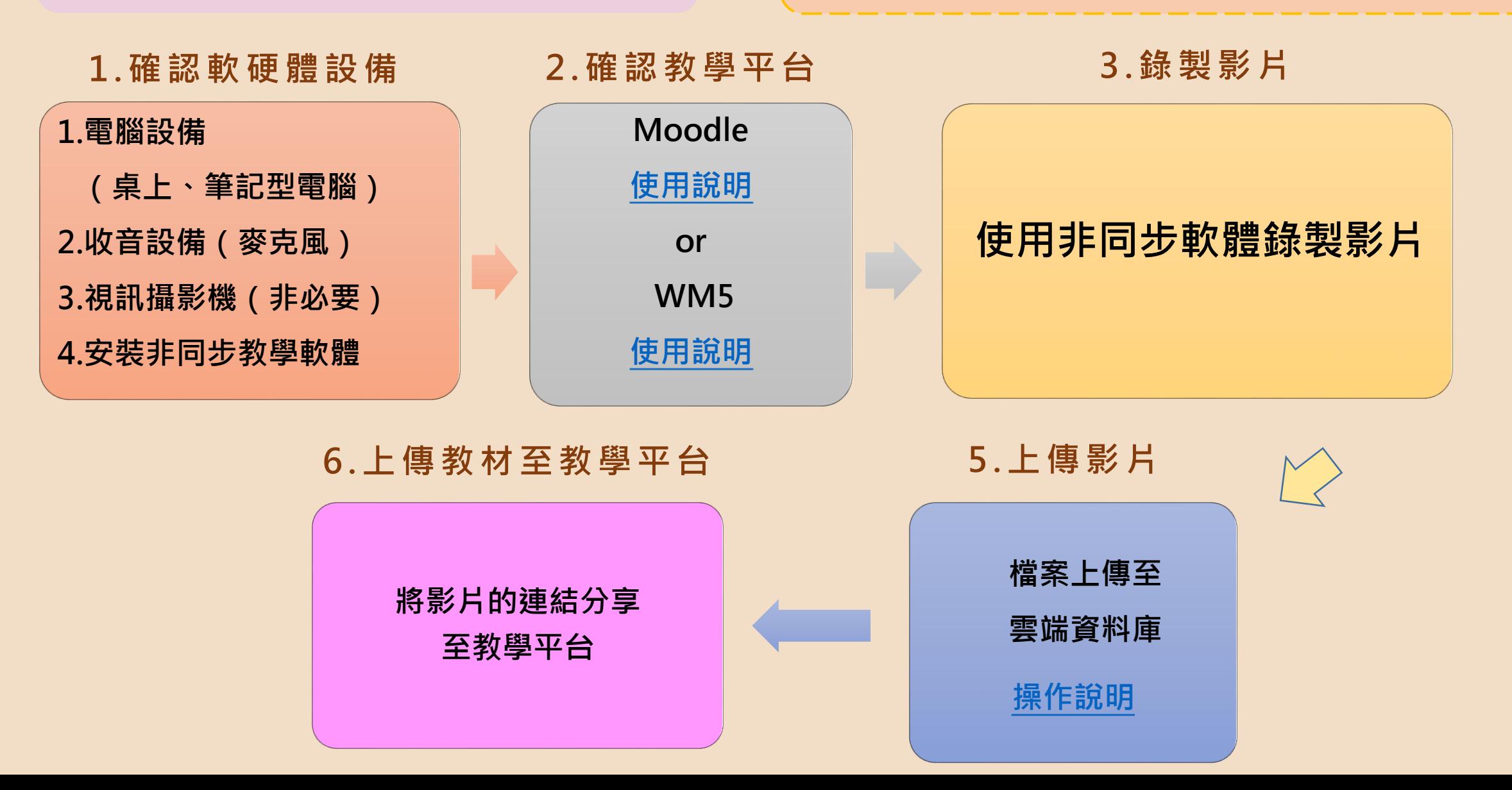

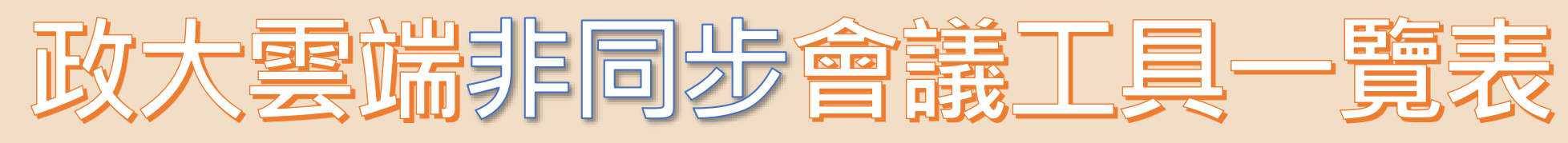

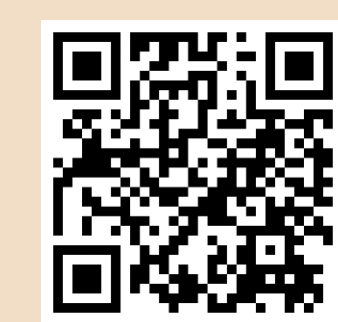

## 《課程錄影軟體》

### **EverCam 簡報/螢幕錄影軟體**

## **OBS Studio**

- EverCam 是一套錄影軟體。
- PowerPoint 簡報過程或電腦桌面 操作過程同步錄影成數位教材。
- 可匯出影片為 mp4。

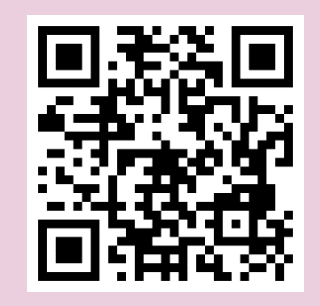

**EverCam 操作說明**

- OBS 是跨平台串流媒體和錄影軟體。
- PowerPoint 簡報過程或電腦桌面操 作過程同步錄影成數位教材。
- 可匯出影片為 mp4。
- 具 YouTube 串流直播功能。

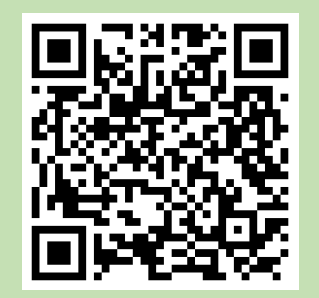

**OBS 操作說明**

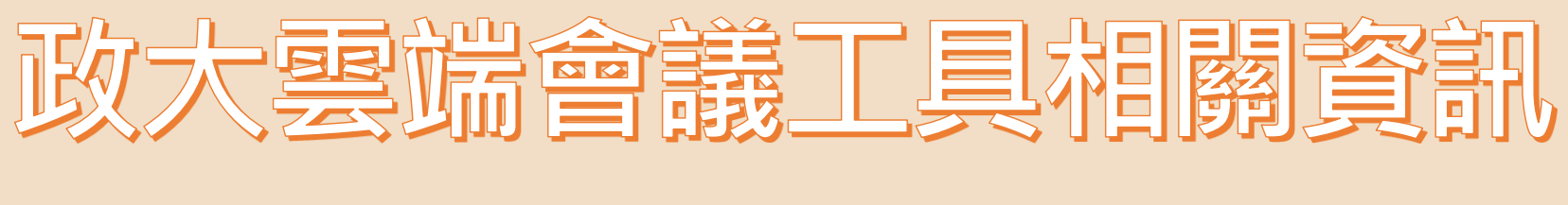

## 《實作影片分享》

## 《遠距設備借用》

#### **同步**

- Google Meet
- Microsoft Teams
- Big Blue Button
- Webex
- JoinNet

#### **非同步**

• EverCam

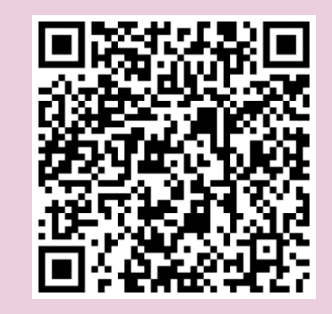

**實作影片@Moodle**

#### **借用流程**

• 各單位教職同仁於借出日前 5 個工作天 填寫「電算中心視訊攝影機借用申請表」 經簽核後擲送電算中心教學組申請。

#### **諮詢窗口**

• 電算中心3樓教學組,校內分機62187 陳小姐洽詢。

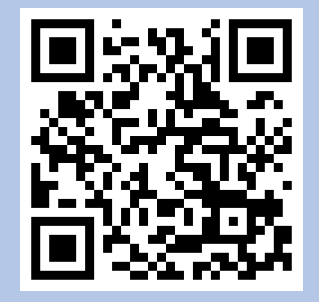

**設備借用方法**

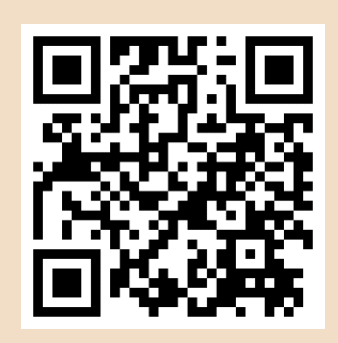

## 即時防疫資訊敬請關注

**政大 「你的教發中心」 line社群**

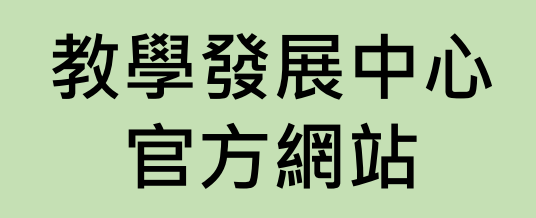

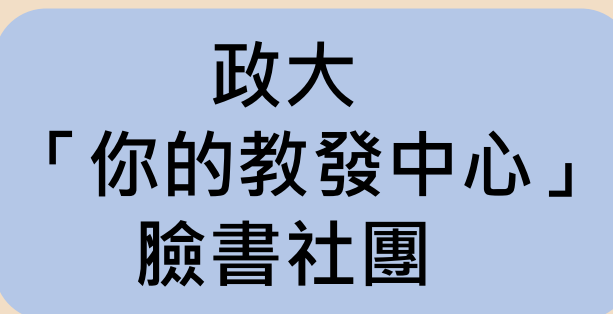

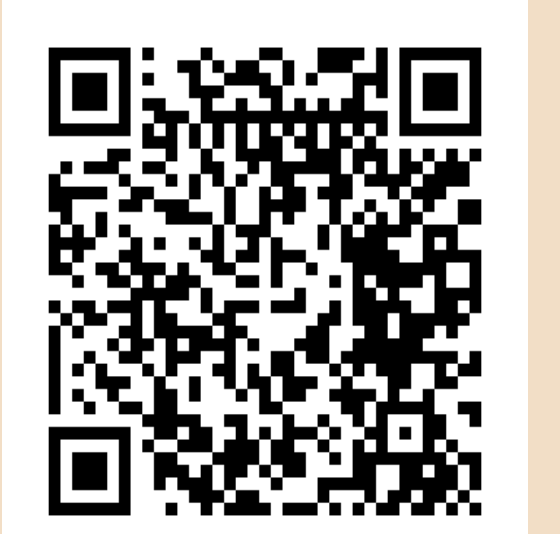

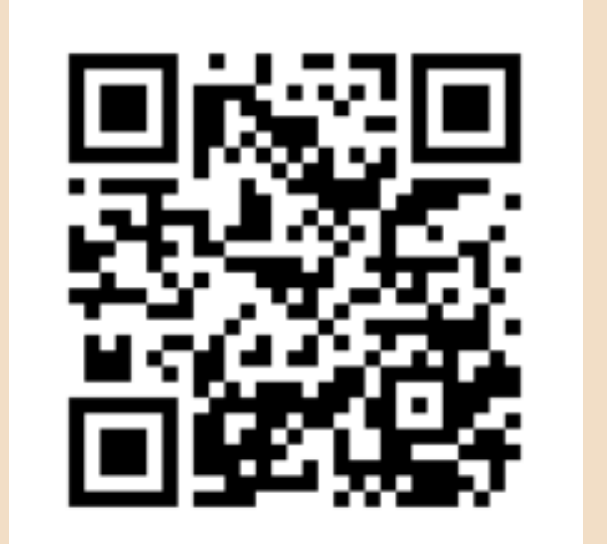

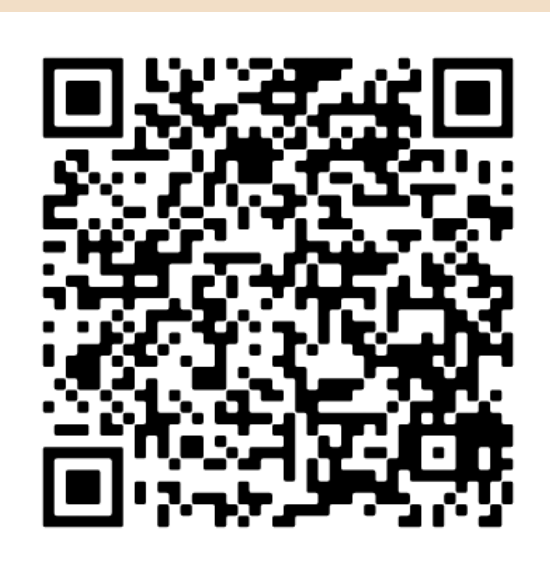

#### **諮詢分機: 62175 諮詢信箱 : m o o d l e @ n c c u . e d u . t w**